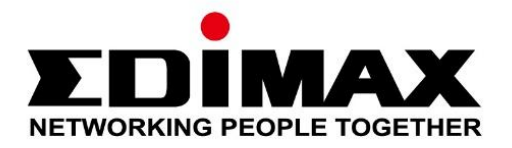

# **EU-4308**

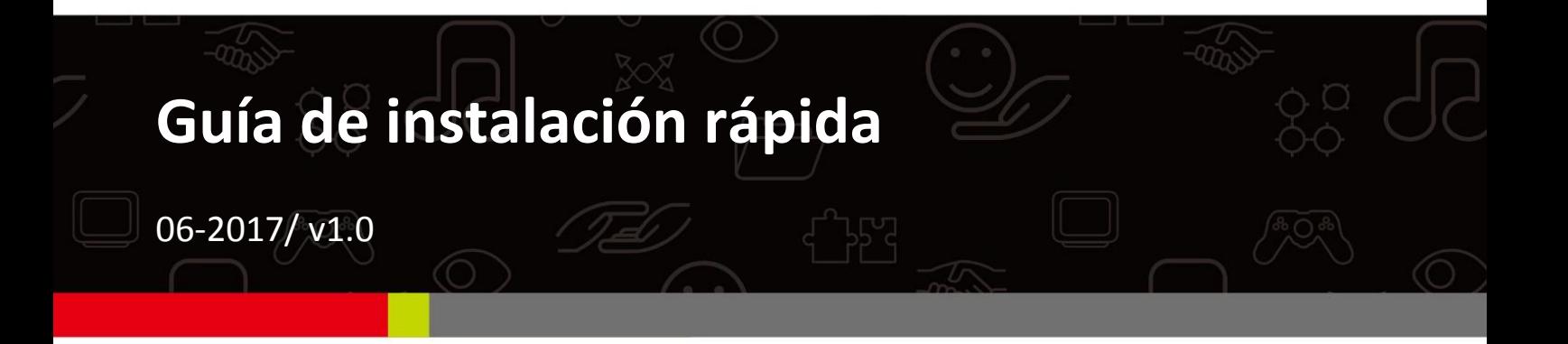

### **Edimax Technology Co., Ltd.**

No. 278, Xinhu 1st Rd., Neihu Dist., Taipei City, Taiwan Email: support@edimax.com.tw

### **Edimax Technology Europe B.V.**

Fijenhof 2, 5652 AE Eindhoven, The Netherlands Email: support@edimax.nl

### **Edimax Computer Company**

3350 Scott Blvd., Bldg.15 Santa Clara, CA 95054, USA Live Tech Support: 1(800) 652-6776 Email: support@edimax.com

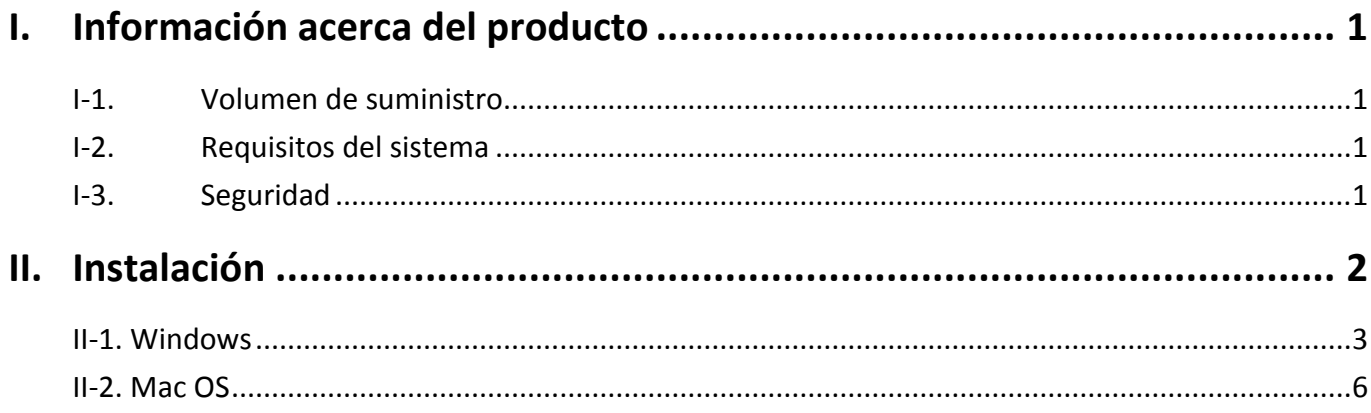

# <span id="page-3-0"></span>*I. Información acerca del producto*

# <span id="page-3-1"></span>**I-1. Volumen de suministro**

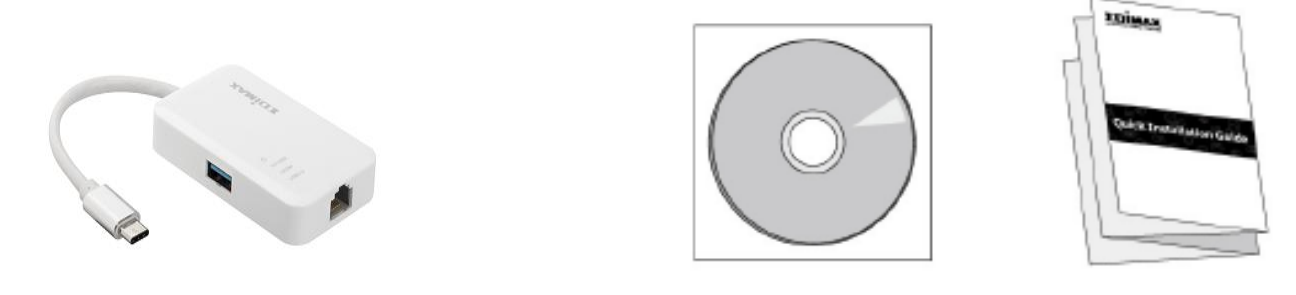

*Hub Ethernet Gigabit 3.0 con 3 puertos USB CD-ROM Guía de instalación rápida*

# <span id="page-3-2"></span>**I-2. Requisitos del sistema**

- Intel Premium III de 1 GHz (superior o similar)
- 256 MB RAM/CD-ROM
- 100 MB de espacio en el disco duro (mínimo)
- Puerto USB tipo C
- Windows XP/Vista/7/8/8.1/10 o superior, Mac OS 10.6 10.10 o superior, Linux Kernel 4.x/3.x/2.6x

# <span id="page-3-3"></span>**I-3. Seguridad**

Para garantizar el funcionamiento seguro del dispositivo y la seguridad de los usuarios, lea las siguientes instrucciones de seguridad y actúe en consecuencia.

- **1.** El hub Fast Ethernet USB ha sido diseñado solo para uso en interiores; no coloque el adaptador inalámbrico al aire libre.
- **2.** No coloque el hub Fast Ethernet USB en lugares calientes o húmedos, como por ejemplo la cocina o el cuarto de baño, o cerca de ellos.
- **3.** El hub Fast Ethernet USB contiene piezas pequeñas que representan un peligro para los niños de menos de 3 años de edad. Mantenga el adaptador inalámbrico alejado del alcance de los niños.
- **4.** El hub Fast Ethernet USB no contiene piezas que pueda reparar el usuario. Si tiene problemas con el adaptador inalámbrico, póngase en contacto con su distribuidor para solicitar ayuda.
- **5.** El hub Fast Ethernet USB es un dispositivo eléctrico y, por lo tanto, si se moja por cualquier motivo, debe dejar de utilizarlo inmediatamente. Para obtener más ayuda, póngase en contacto con un técnico electricista experto.

# <span id="page-4-0"></span>*II. Instalación*

**1.** Encienda el ordenador y enchufe el hub Ethernet en un puerto USB tipo C libre de su ordenador.

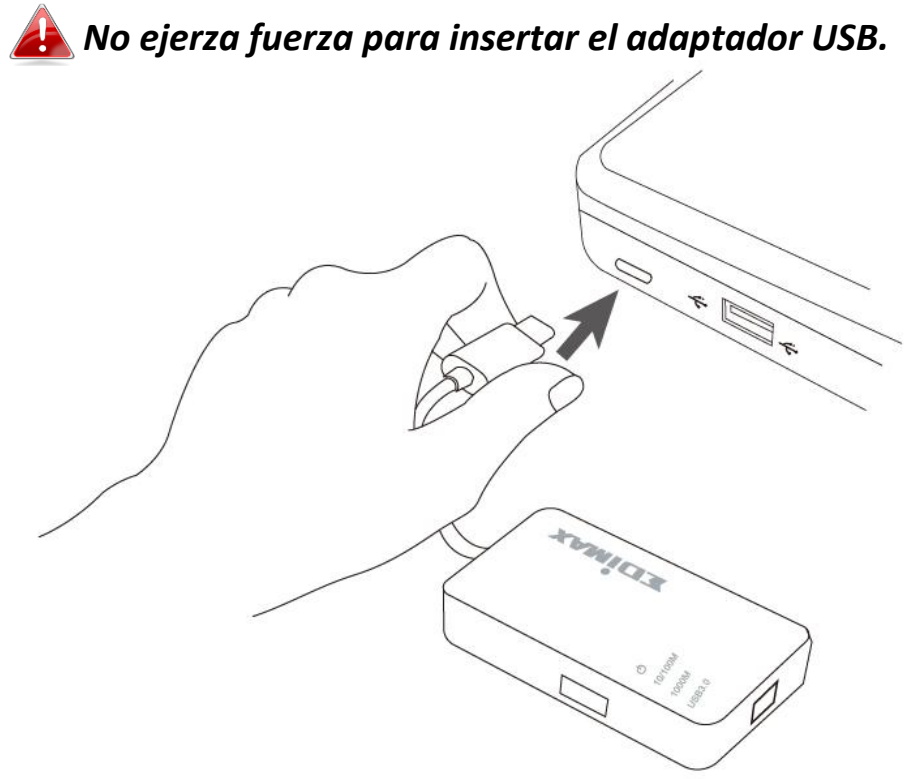

**2.** Introduzca el CD-ROM suministrado en la unidad de CD de su ordenador.

*El asistente de configuración también se puede descargar del sitio web de Edimax.* 

**3.** Para los usuarios de **Windows**, se abrirá el asistente de instalación. Para los usuarios de **Mac**, se abrirá la carpeta "Mac" del CD.

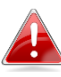

*Si el CD no se ejecuta automáticamente o si usted descargó el asistente de instalación, busque la carpeta "Autorun" o "Mac" en el CD, para usuarios de Windows o Mac, respectivamente.*

**4.** Siga las instrucciones del capítulo correspondiente a su sistema operativo.

# <span id="page-5-0"></span>**II-1. Windows**

# **Instalación del controlador**

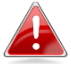

*Si el CD no se ejecuta automáticamente, abra el archivo "Autorun.exe" para iniciar el asistente de instalación.*

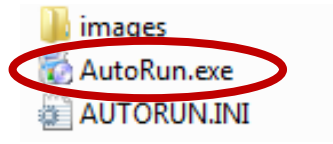

**1.** Haga clic en adaptador Fast Ethernet USB para continuar.

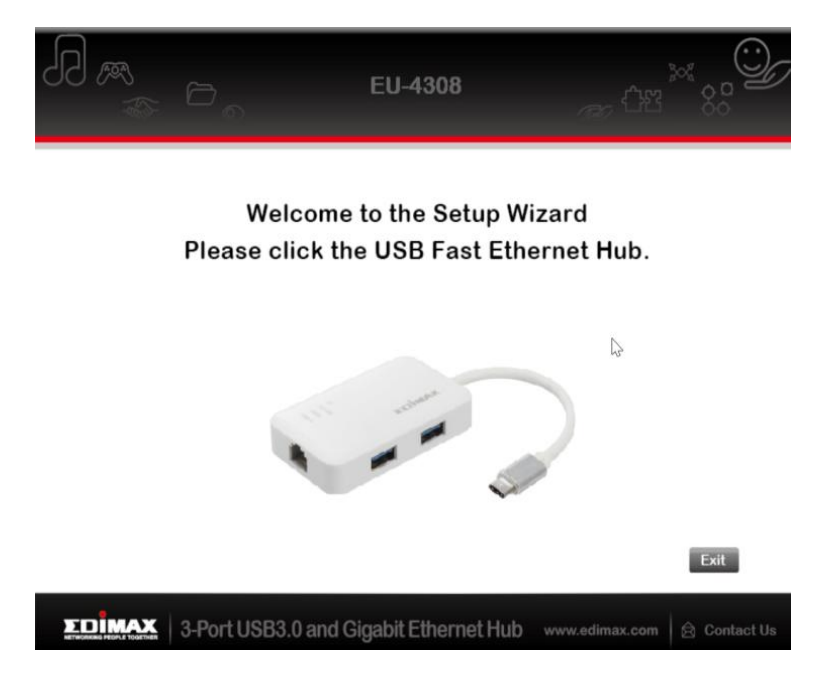

**2.** Haga clic en "Instalar controlador" para instalar el controlador.

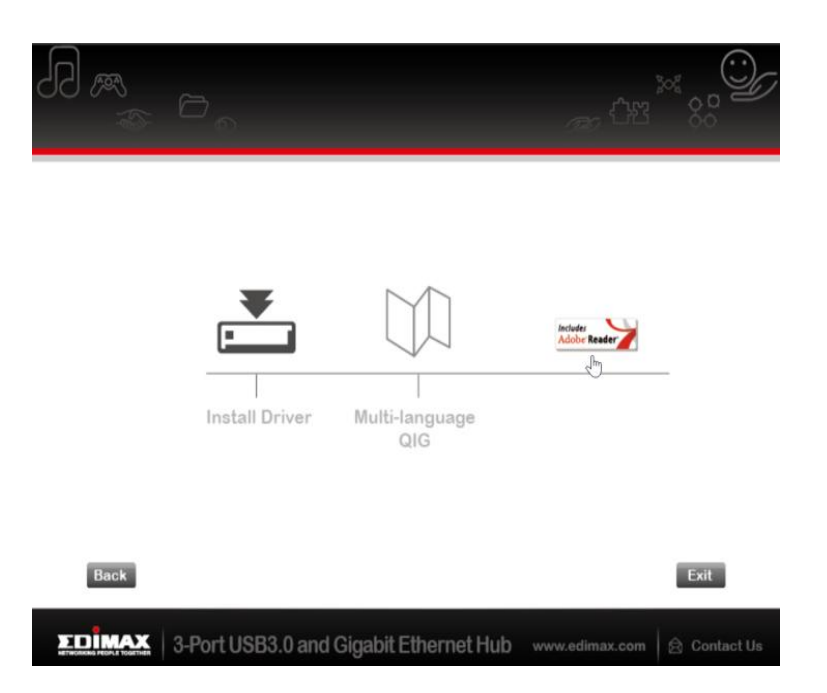

# **3.** Aparecerá la siguiente ventana emergente "Preparando la instalación...".

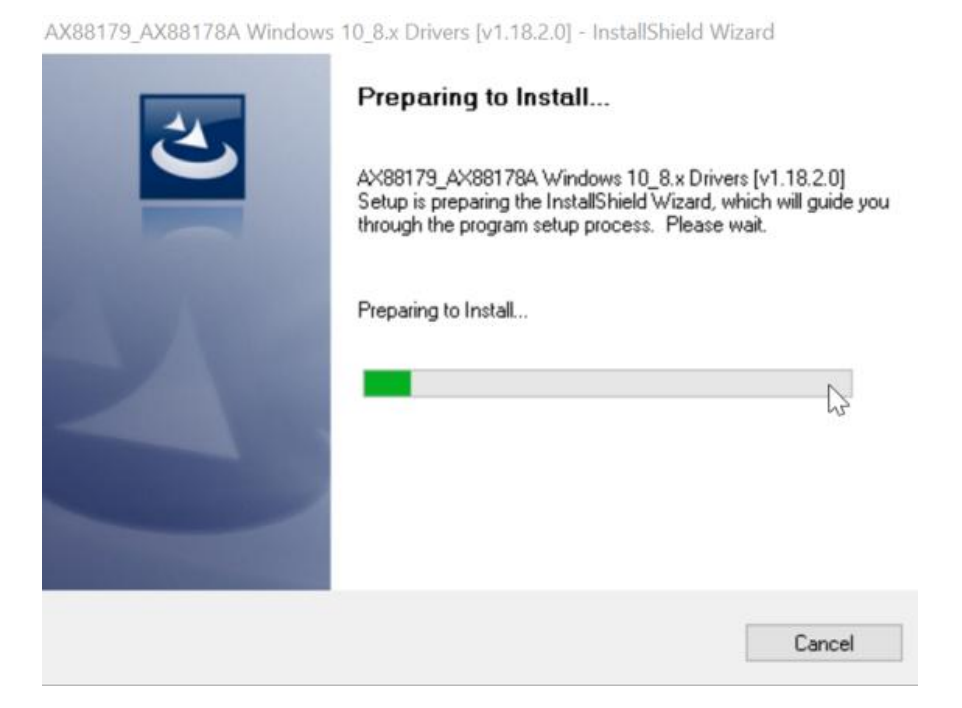

**4.** Pulse "Finalizar" para completar la instalación del controlador.

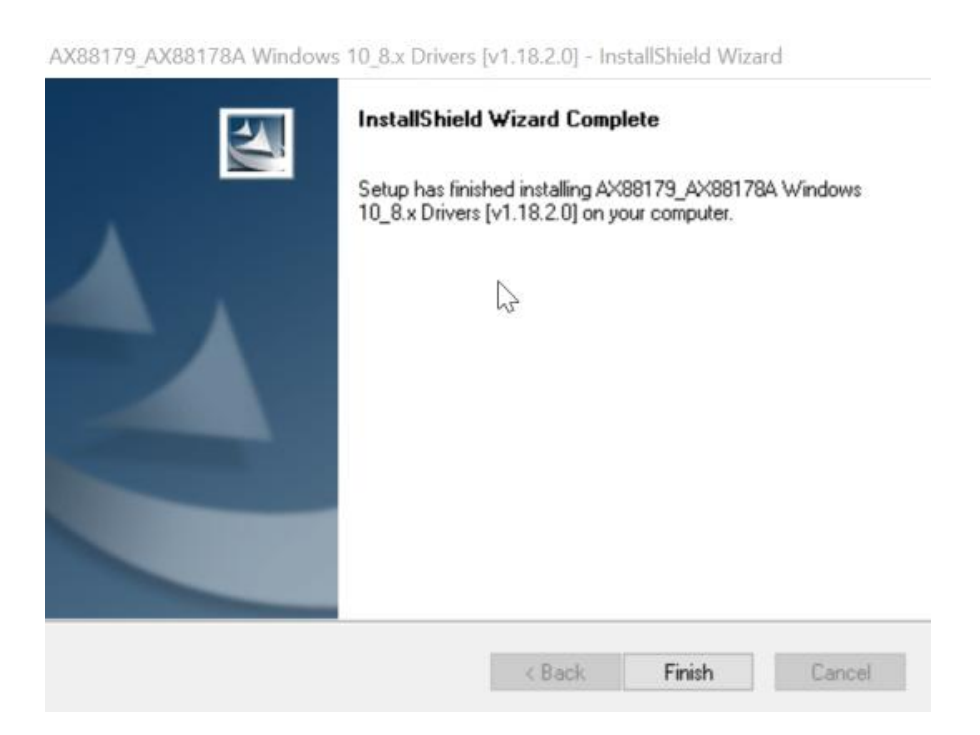

**5.** Pulse "Salir" para cerrar el asistente de instalación.

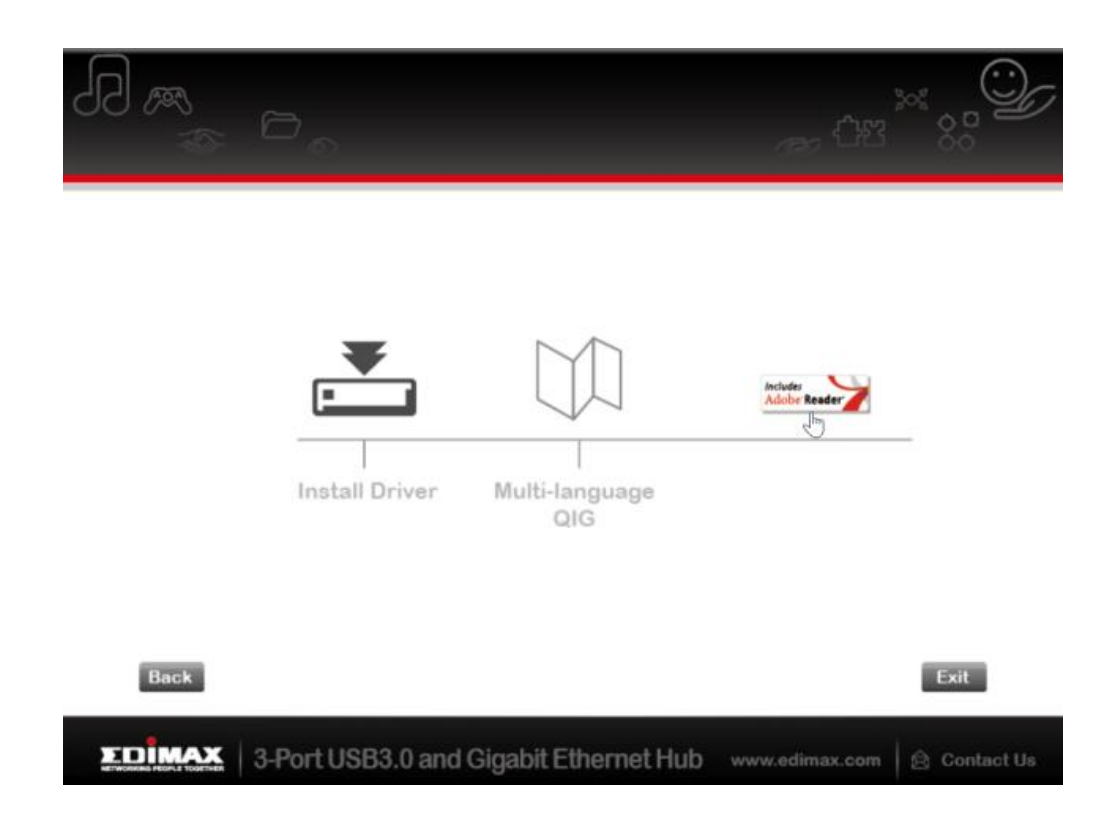

*En el CD-ROM también está incluida la guía de instalación rápida multilingüe. Para abrirla, haga clic en "Guía de instalación rápida multilingüe".*

# <span id="page-8-0"></span>**II-2. Mac OS**

# **Instalación del controlador**

**1.** Haga clic en "AX88179\_178A.dmg", aparecerá el siguiente disco virtual "AX88179" en el escritorio de su sistema Mac OSX (se eliminará automáticamente después de reiniciar su sistema Mac OSX).

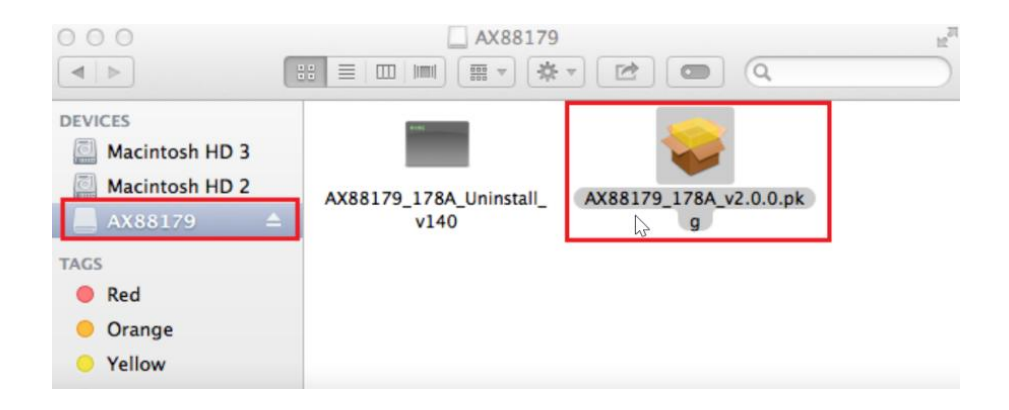

**2.** Haga clic en "AX88179 178A vx.x.x.pkg" ("x.x.x" es el número de revisión del controlador), y aparecerá el siguiente diálogo de instalación del controlador. Haga clic en "Continuar" para iniciar la instalación y siga las instrucciones para continuar con la instalación.

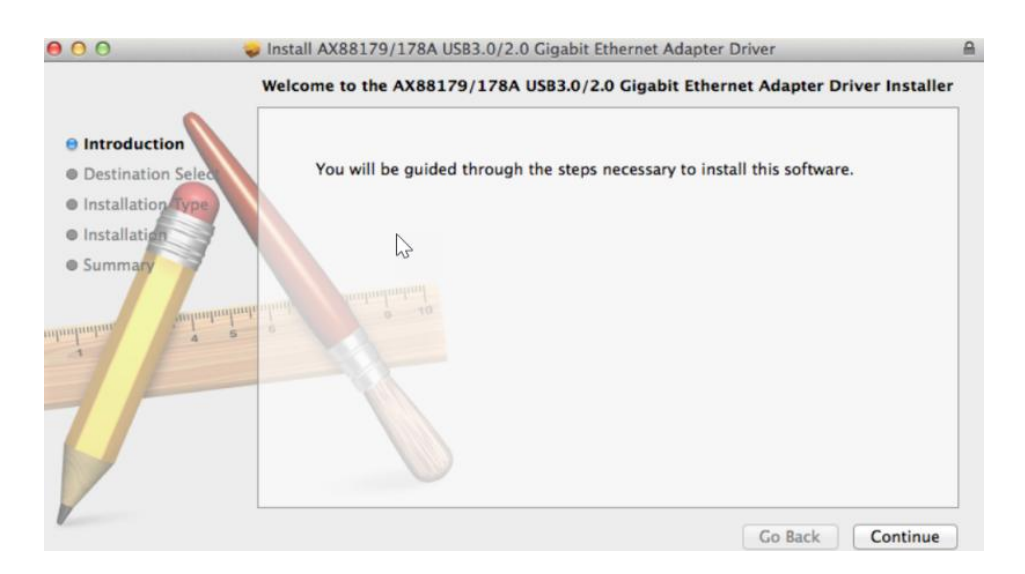

**3.** Haga clic en "Instalar" para continuar el proceso de instalación.

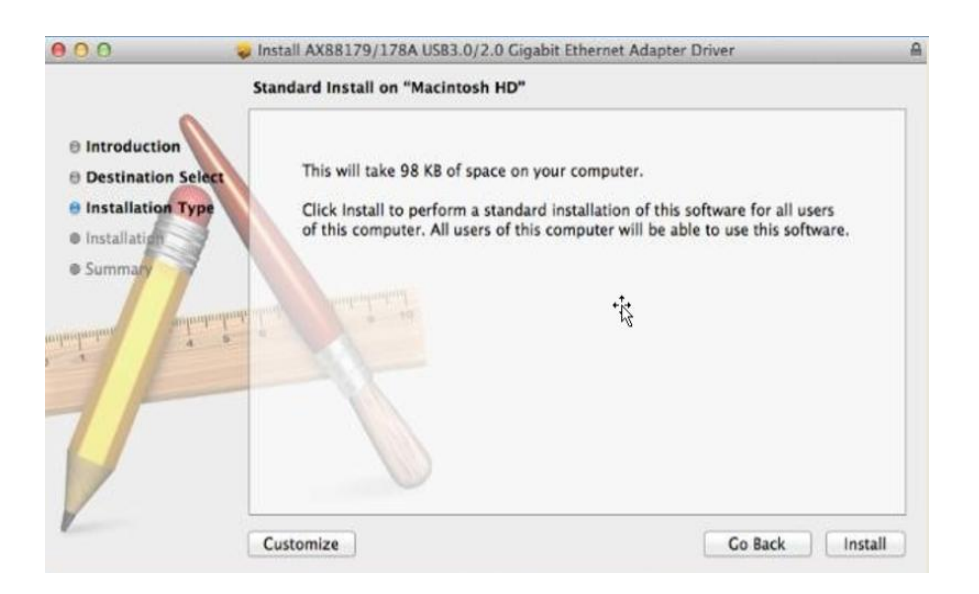

**4.** Es posible que tenga que ingresar el nombre de usuario y la contraseña durante la instalación del controlador.

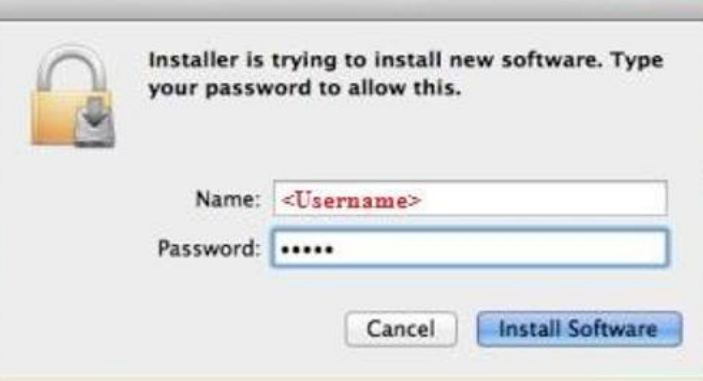

**5.** Haga clic en "Continuar con la instalación" para continuar el proceso de instalación.

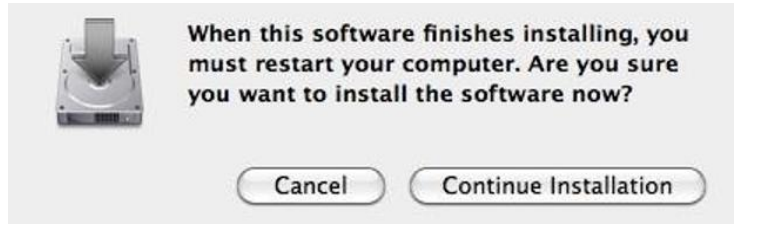

**6.** Haga clic en "Reiniciar" para reiniciar su sistema Mac OSX y finalizar la instalación.

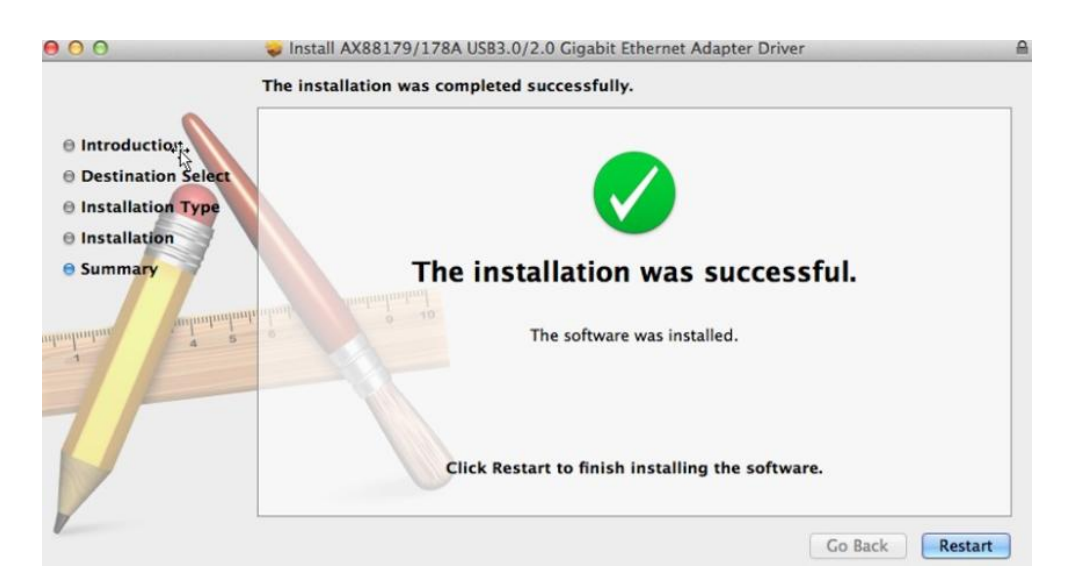

- **7.** Después de reiniciar su sistema Mac OSX, enchufe la llave USB EU-4308 en el puerto USB tipo C de su sistema Mac OSX. Consulte la siguiente información para comprobar que la llave USB haya sido correctamente identificada por su sistema Mac OSX y que el Mac OSX AX88179/AX88178A se haya instalado correctamente.
	- (1) Puede comprobar la información de identificación del vendedor/producto de su llave USB desde aquí.

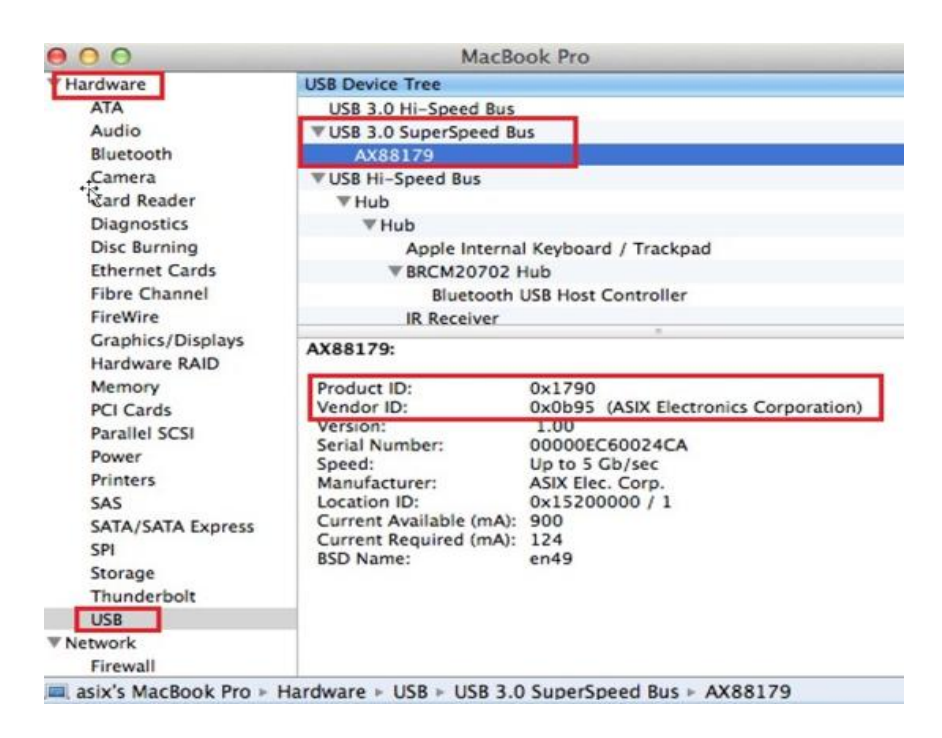

(2) Puede comprobar la información de la versión del controlador Mac OSX AX88179/AX88178A ejecutando el comando "kextstat".

**8.** Seleccione el menú Apple, Preferencias del sistema y haga clic en Red. Seleccione la nueva interfaz de red "AX88179 USB 3.0 a Gigabit Ethernet" y pulse "Crear" y después "Aplicar" para que la nueva interfaz de red tenga efecto.

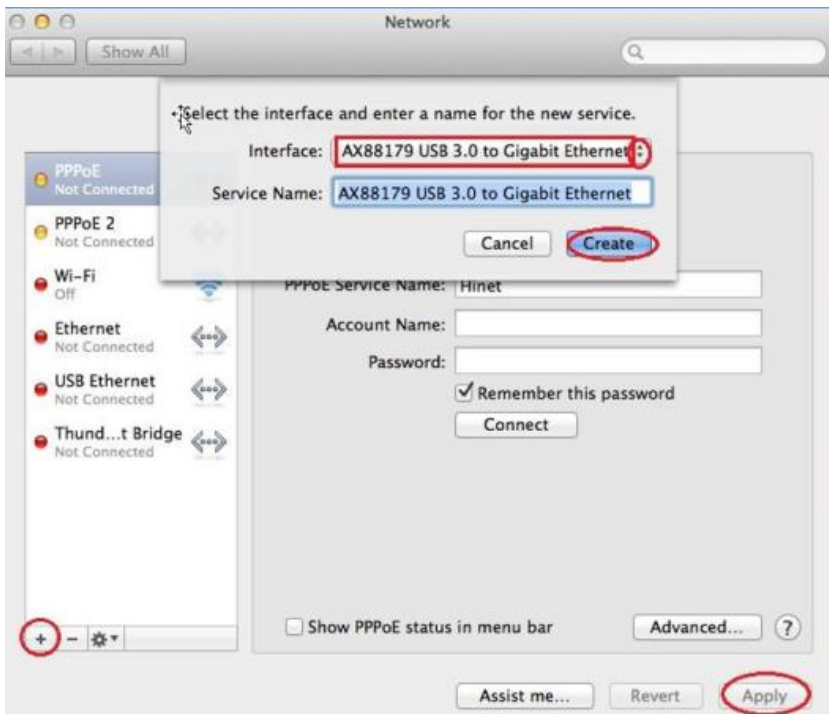

**9.** El nuevo controlador "AX88179 USB 3.0 a Gigabit Ethernet" está listo.

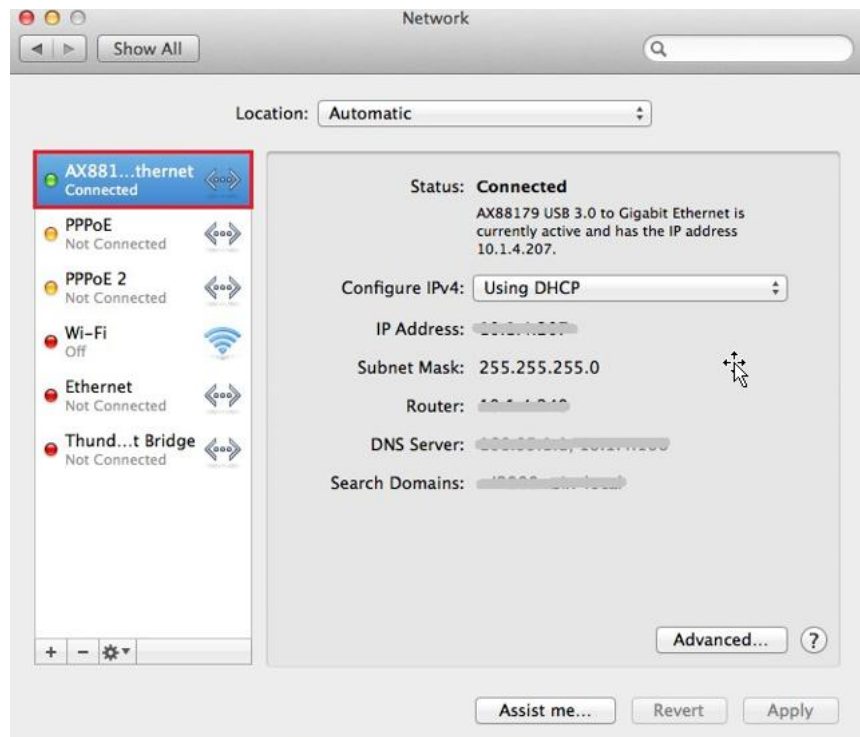

#### **Federal Communication Commission Interference Statement**

This equipment has been tested and found to comply with the limits for a Class B digital device, pursuant to Part 15 of FCC Rules. These limits are designed to provide reasonable protection against harmful interference in a residential installation. This equipment generates, uses, and can radiate radio frequency energy and, if not installed and used in accordance with the instructions, may cause harmful interference to radio communications. However, there is no guarantee that interference will not occur in a particular installation. If this equipment does cause harmful interference to radio or television reception, which can be determined by turning the equipment off and on, the user is encouraged to try to correct the interference by one or more of the following measures:

- 1. Reorient or relocate the receiving antenna.
- 2. Increase the separation between the equipment and receiver.
- 3. Connect the equipment into an outlet on a circuit different from that to which the receiver is connected.
- 4. Consult the dealer or an experienced radio technician for help.

#### **FCC Caution**

This device and its antenna must not be co-located or operating in conjunction with any other antenna or transmitter. This device complies with Part 15 of the FCC Rules. Operation is subject to the following two conditions: (1) this device may not cause harmful interference, and (2) this device must accept any interference received, including interference that may cause undesired operation. Any changes or modifications not expressly approved by the party responsible for compliance could void the authority to operate equipment.

#### **Federal Communications Commission (FCC) Radiation Exposure Statement**

This equipment complies with FCC radiation exposure set forth for an uncontrolled environment. In order to avoid the possibility of exceeding the FCC radio frequency exposure limits, human proximity to the antenna shall not be less than 2.5cm (1 inch) during normal operation.

#### **Federal Communications Commission (FCC) RF Exposure Requirements**

This EUT is compliance with SAR for general population/uncontrolled exposure limits in ANSI/IEEE C95.1-1999 and had been tested in accordance with the measurement methods and procedures specified in OET Bulletin 65 Supplement C. The equipment version marketed in US is restricted to usage of the channels 1-11 only. This equipment is restricted to *indoor* use when operated in the 5.15 to 5.25 GHz frequency range.

#### **R&TTE Compliance Statement**

This equipment complies with all the requirements of DIRECTIVE 1999/5/EC OF THE EUROPEAN PARLIAMENT AND THE COUNCIL of March 9, 1999 on radio equipment and telecommunication terminal equipment and the mutual recognition of their conformity (R&TTE). The R&TTE Directive repeals and replaces in the directive 98/13/EEC (Telecommunications Terminal Equipment and Satellite Earth Station Equipment) As of April 8, 2000.

#### **Safety**

This equipment is designed with the utmost care for the safety of those who install and use it. However, special attention must be paid to the dangers of electric shock and static electricity when working with electrical equipment. All guidelines of this and of the computer manufacture must therefore be allowed at all times to ensure the safe use of the equipment.

#### **EU Countries Intended for Use**

The ETSI version of this device is intended for home and office use in Austria, Belgium, Bulgaria, Cyprus, Czech, Denmark, Estonia, Finland, France, Germany, Greece, Hungary, Ireland, Italy, Latvia, Lithuania, Luxembourg, Malta, Netherlands, Poland, Portugal, Romania, Slovakia, Slovenia, Spain, Sweden, Turkey, and United Kingdom. The ETSI version of this device is also authorized for use in EFTA member states: Iceland, Liechtenstein, Norway, and Switzerland.

#### **EU Countries Not Intended for Use**

None

### **EU Declaration of Conformity**

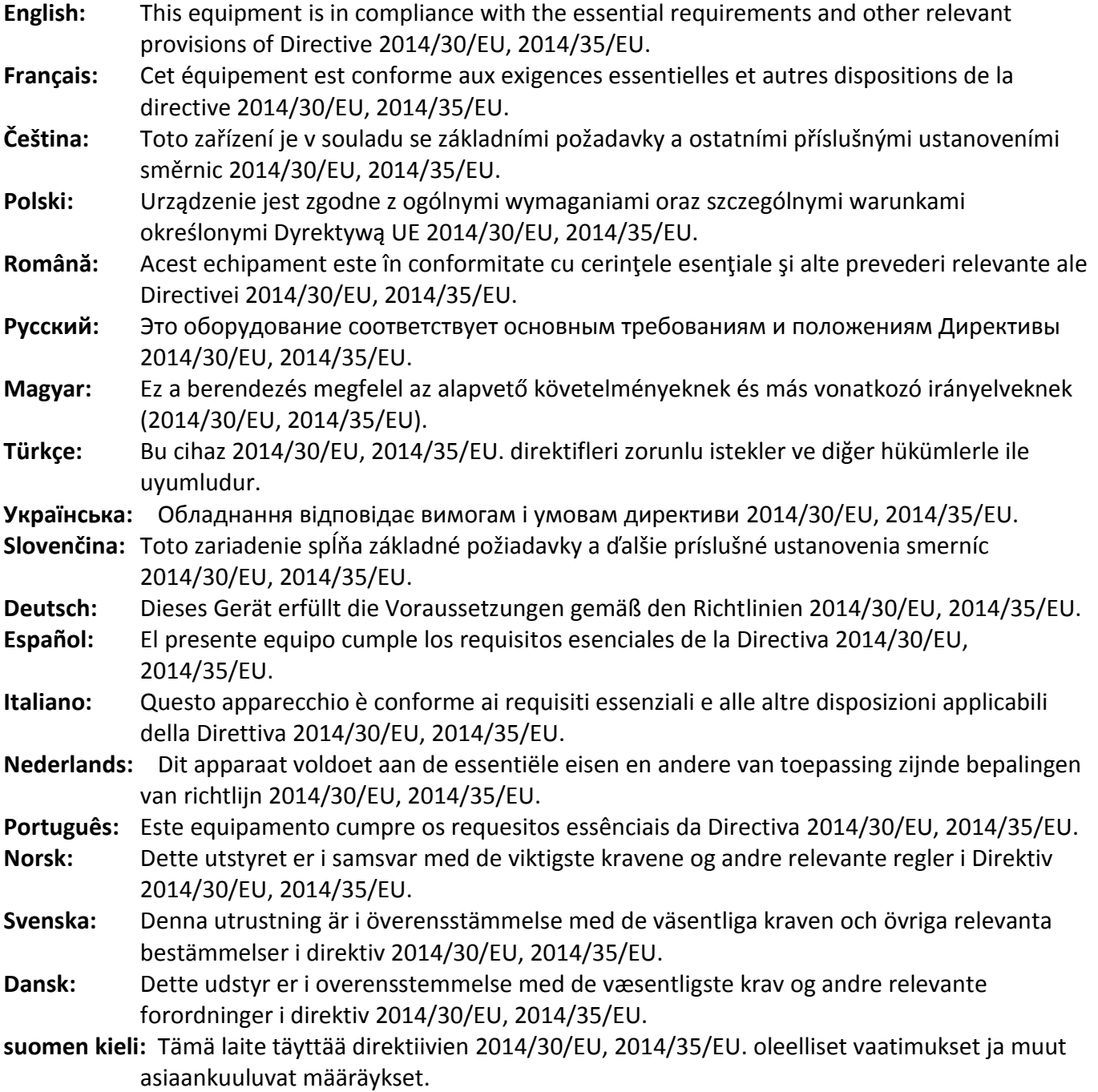

FOR USE IN @ @ @ @ @ @ @ @  ${\small \begin{array}{c} \bullet\bullet\bullet\bullet\bullet\bullet\bullet\bullet\bullet\bullet\bullet\bullet\bullet\bullet\end{array}}$ **80000000000** 

# CEFC & EFIL

#### **WEEE Directive & Product Disposal**

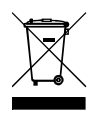

At the end of its serviceable life, this product should not be treated as household or general waste. It should be handed over to the applicable collection point for the recycling of electrical and electronic  $\blacksquare$  equipment, or returned to the supplier for disposal.

-----------------------------------------------------------------------------------------------------------------------

# **Declaration of Conformity**

We, Edimax Technology Co., Ltd., declare under our sole responsibility, that the equipment described below complies with the requirements of the European R&TTE directives.

### **Equipment: USB 3.0 Gigabit Ethernet Adapter Model No.: EU-4308**

The following European standards for essential requirements have been followed:

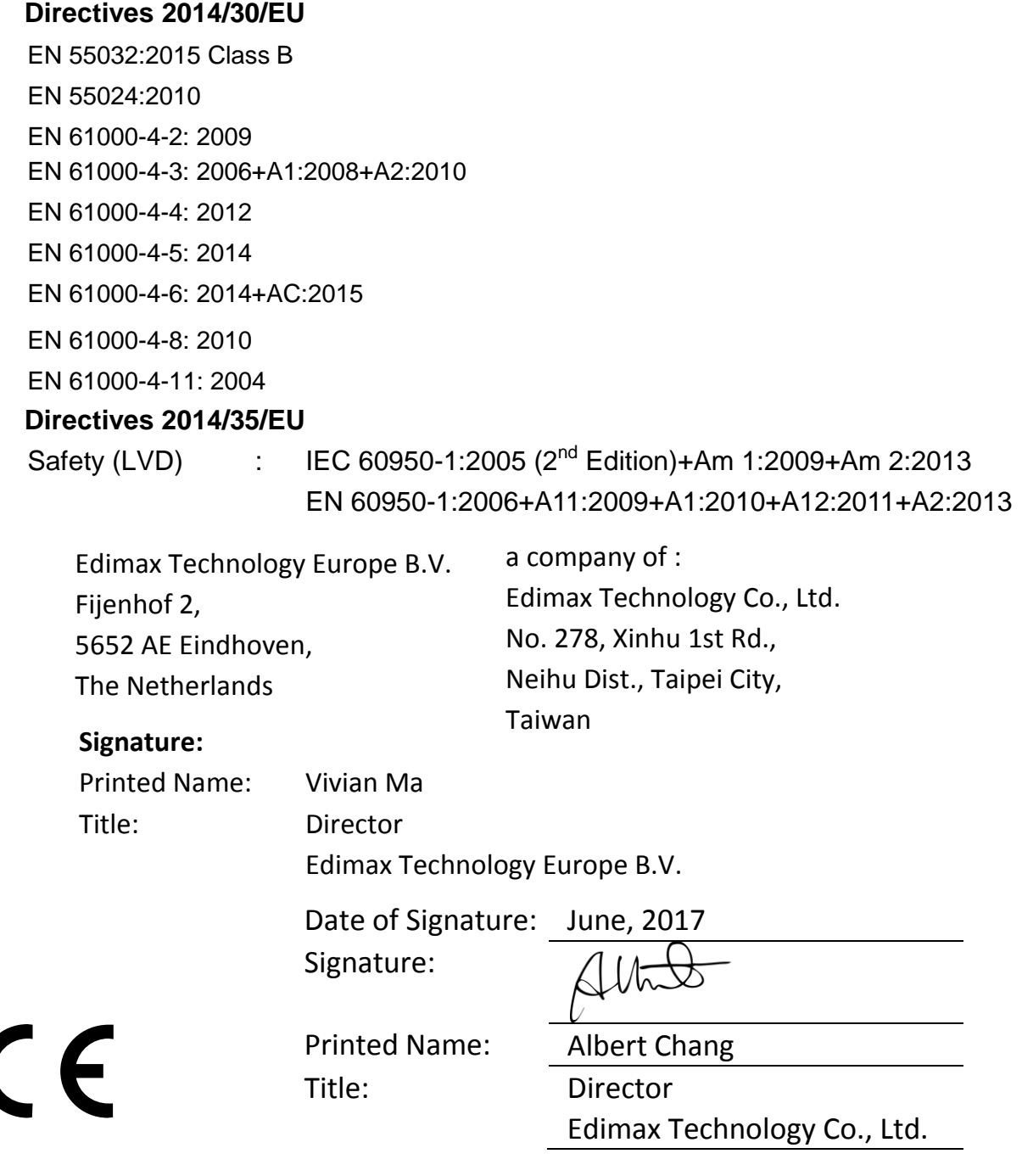

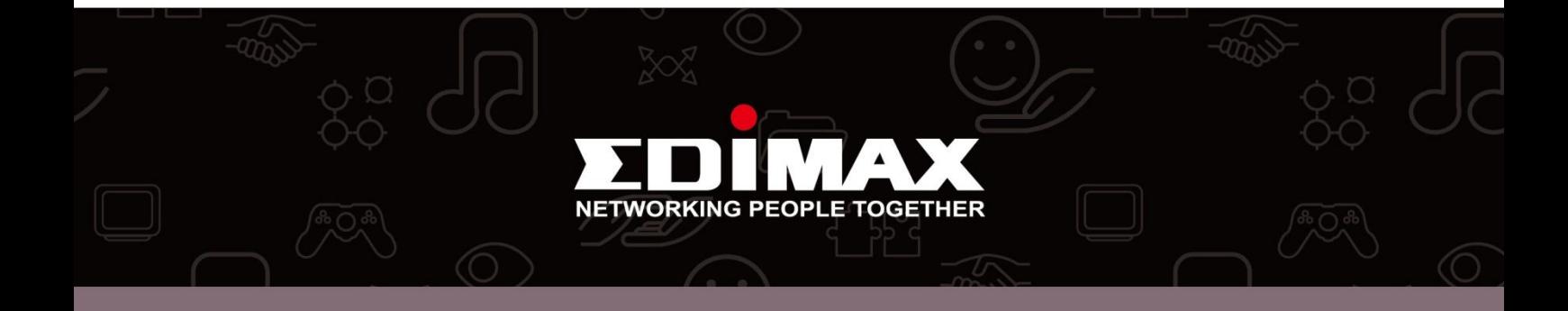